# **Step #2 Submit Your Consultant Qualifications Package (TIER 2)**

The next step for consultants, inspectors, project management companies, engineers, and other professional service providers is the submission of their Annual Qualifications Package (CQP). This Qualifications package consists of 4 distinct sections.

Please see PRA lesson # [22.3.1 – Consultant Qualification Package](https://learn.prorankllc.com/courses/__consultants-19/lessons/22-3-1-consultant-qualification-package/topic/22-3-1-1-intro-lesson-overview-penndot-consultant-qualification-package-721/)

- Also, see the supporting documents below:
- • [Download CQP Templates for each Section](https://drive.google.com/drive/folders/10Mz2Tif3VCd25pkHe0M7RMjdvmNBkPyW?usp=sharing)
- • [Specific instructions for completing the Consultant Qualifications Package and Overhead Rate \(PDF\)](https://www.dotdom1.state.pa.us/ECMS/Ecms_File_Cabinet.nsf/$vwFiles/ConsultantQualificationsPackageandOverheadRate05172022/$File/Consultant+Qualifications+Package+and+Overhead+Rate.pdf).
- Your CQP expires every 12 months! [See Lesson # 22.3.3 CQP Renewal](https://learn.prorankllc.com/courses/__consultants-19/lessons/22-3-4-annual-cqp-renewal/topic/22-3-4-1-ecms-annual-qualification-package-renewal-overview-1926/) to learn how to renew an expired CQP

The first step to doing business with PennDOT for everyone is requesting your administrative access to PennDOT's Engineering & Construction Management System (ECMS). This is where PennDOT announces and rewards all of its heavy highway construction, design, & engineering opportunities. Please see PRA course # [22.1 – ECMS Business Partner Registration](https://learn.prorankllc.com/courses/penndot-ecms/lessons/22-1-1-ecms-business-partner-registration/)

# **Getting Started For New PennDOT Consultants**

# **Step #1 Business Partner Registration (TIER 1)**

Also, see the supporting information below:

• [Business Partner Registration Agreement Instructions & Application](https://drive.google.com/file/d/1ojL7_AswfA18PhHieBpSpbU06Q5T14fr/view?usp=drive_link)

• [Supplement BPR Instruction Packet](https://drive.google.com/file/d/1rLAt9MD3HqloKApj8QyrFg-17eIsHAVm/view?usp=sharing)

• [You can begin the BPR process HERE](https://www.penndot.pa.gov/Doing-Business/Pages/ConstructionContractor-Registration.aspx)

• [Visit the PennDOT Contractor Registration Page for more info](https://www.penndot.pa.gov/Doing-Business/Pages/ConstructionContractor-Registration.aspx)

**Step #3 Prepare & Submit Your Indirect Cost Rate (TIER 3)**

- • [Getting Started w/ ProRank Academy](https://youtu.be/-dMdrmwJk88)  This video will walk public PRA users through creating free accounts on PRA. • [The PennDOT Supportive Services Handbook](https://docs.google.com/presentation/d/1ayqv-AARAzQWKr85KHaUdasaC5kgct7UItFZdqftEvo/edit?usp=sharing) – This document provides short video overviews that explain the purpose,
- services offered, program eligibility, and how to get started with the following PennDOT supportive services programs:
	- [The DBE Supportive Services Center](https://penndbe.prorankllc.com/)
	- [The DB Supportive Services Center](https://padbssc.prorankllc.com/) [The OJT Supportive Services Center](https://paojtssc.prorankllc.com/)
- [The PennDOT Mentor-Protege Program](https://www.prorankacademy.com/resource-page/) (**MPP SSC Website Coming Soon**)
- Tier 1 Consultant: **(Not Business Partner Registered on ECMS)**
- [ECMS](https://www.ecms.penndot.gov/ECMS/) (website)
- [General BPR Agreement.](https://www.dotdom1.state.pa.us/ECMS/ECMS_File_Cabinet.nsf/$vwFiles/BusinessPartnerAgreement02102022/$FILE/General%20BPR%20Agreement%20Complete.pdf)pdf • [General BPR Instructions.](https://drive.google.com/file/d/1fa0N25QdsOMt1VtichtSqbQnoxtTh3oZ/view?usp=drive_link)pdf • [BPR Supplemental Instructions](https://drive.google.com/file/d/1rLAt9MD3HqloKApj8QyrFg-17eIsHAVm/view?usp=drive_link).pdf
- [PUB 544-Creating ECMS User IDs & Passwords](https://drive.google.com/file/d/1ior6pO_qvg6OFAGDdOINr50l6dav8PGo/view?usp=drive_link).pdf • [PUB 637 ECMS Manual](https://www.dot.state.pa.us/public/PubsForms/Publications/Pub%20637.pdf).pdf

Your indirect cost rate is calculated as a percentage of your direct expenses and is also known as your Overhead Rate. You may want to provide the information below to your accountant or financial professional.

Please see the PRA lessons below:

• # [22.3.5 – Determining Your Indirect Cost Rate aka Overhead Rate](https://learn.prorankllc.com/courses/__consultants-19/lessons/22-3-5-determining-your-indirect-cost-rate-overhead-rate/topic/22-3-5-1-introduction-to-developing-your-indirect-cost-rate-for-penndot-805/)

• # [22.3.6 –](https://learn.prorankllc.com/courses/__consultants-19/lessons/22-3-3-ecms-consultant-overhead-rate/topic/22-3-3-1-successful-oh-rate-submission-part-1-1300/) Submitting Your Overhead Rate on ECMS

#### You may also want to view the following discussions on PRA: • [FAR Overhead Rates and Audits for A/E Firms – FAQs](https://learn.prorankllc.com/groups/civil-engineering-training-room/forum/discussion/far-overhead-rates-and-audits-for-a-e-firms-faqs/)

- • [Overhead Rate Calculation](https://learn.prorankllc.com/groups/dbe-sbe-firms/forum/discussion/overhead-rate-calculation/)
- • [PennDOT Overhead Rates For Consultants](https://learn.prorankllc.com/groups/dbe-sbe-firms/forum/discussion/penndot-overhead-rate-for-consultants/)
- • [AASHTO Audit Resources \(Internal & External\)](https://learn.prorankllc.com/groups/ecms-consultants/forum/discussion/aashto-audit-resources-internal-external/)
- • [Calculating Indirect Rates Presentation](https://learn.prorankllc.com/groups/ecms-consultants/forum/discussion/calculating-indirect-rates-presentation/)

#### 5. Online ECMS BPR Application

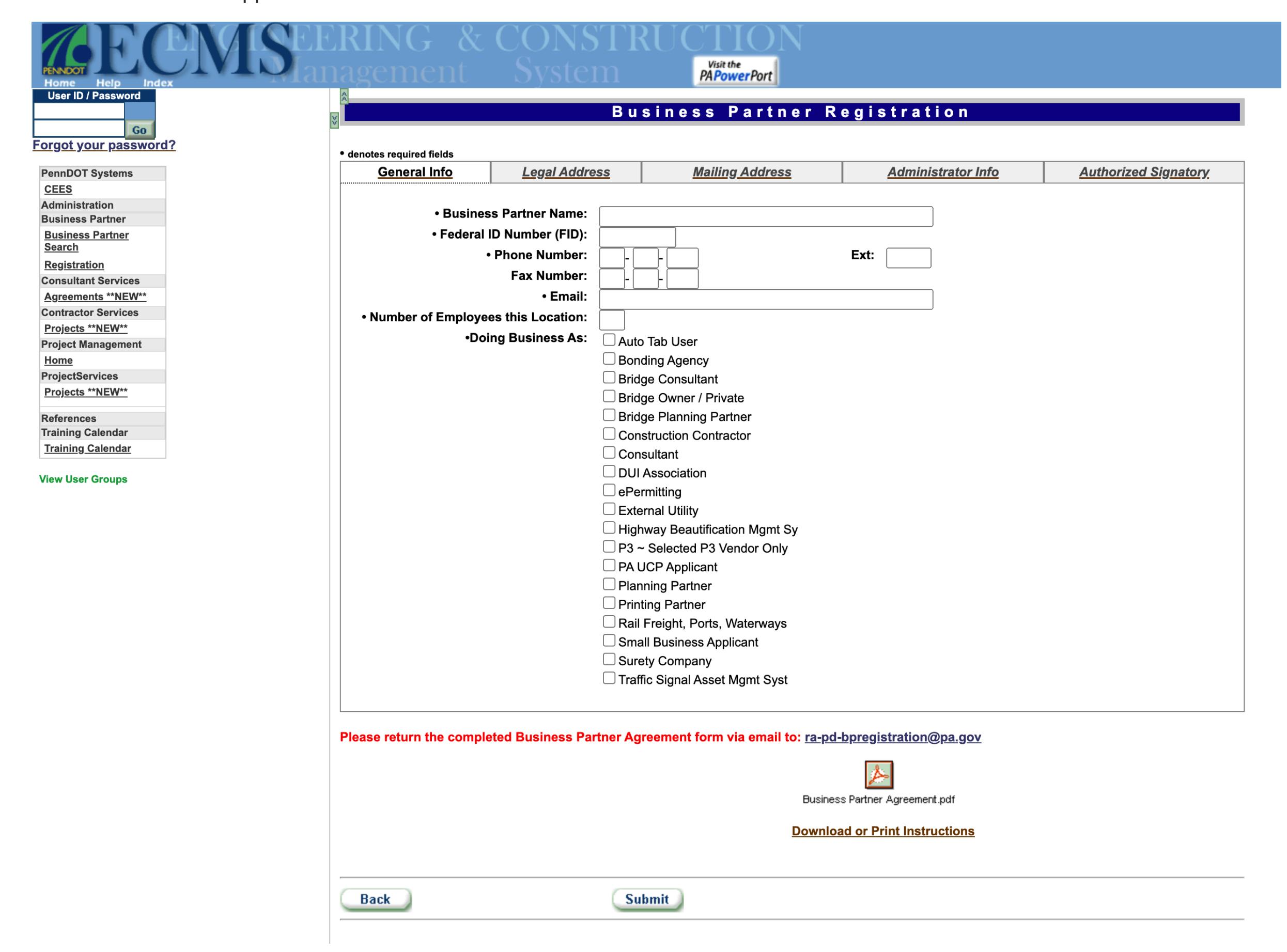

#### **Additional Resources**

#### Please see additional helpful resources below:

Also, see the supporting documents below: • PennDOT ECMS Changing-Admin-or-Signatory-Instructions

Please walk through the information in each step and feel free to contact us with any questions or if you need to schedule a one-on-one meeting.

#### Suggested learning on PRA for Tier 1 Consultants listed below: • [22.1 ECMS Business Partner Registration](https://learn.prorankllc.com/courses/penndot-ecms/)

PennDOT approval for your employee hourly rates. • Please see PRA lesson # [22.3.4 – Developing Your Employee Roster & Wage Rates](https://learn.prorankllc.com/courses/__consultants-19/lessons/22-3-4-employee-roster-wage-rate-submission/topic/22-3-4-1-develop-your-employee-roster-and-wage-rates-on-ecms-2242/)

the contract of the contract of the contract of the contract of the contract of the contract of the contract of the contract of the contract of the contract of the contract of the contract of the contract of the contract o

DBEs looking to participate in the PennDOT Mentor-Protege Program can start at **MPPSurvey.com** • and complete the MPP Questionnaire **Or.....** 

**[DB Supportive Services Center](https://padbssc.prorankllc.com/)** 

 $\bullet$  SBA 8(a) • SBA VETCert VOSBs

- Tier 2 Consultant: **(Current BPR, Does Not Have Active Qualifications Package)** • [CQP - General Info Template](https://drive.google.com/file/d/1QRdhpIgX8Lr4joeEj3kSN2ekHNvG8LBT/view?usp=drive_link).pdf | [CQP - General Info Template](https://docs.google.com/document/d/12xo1SGRd6M8cZLGQJpFjyqqPtjenLEZp/edit?usp=drive_link&ouid=107957102483892253950&rtpof=true&sd=true).docx • [CQP - Experience Template](https://drive.google.com/file/d/1vP7TrXzdxIJVIXgivBG_PoWG41Go53CQ/view?usp=drive_link).pdf | [CQP - Experience Template](https://docs.google.com/document/d/1oh2X13affOkKXwPB7OYzJCxZ1ld3XrRx/edit?usp=drive_link&ouid=107957102483892253950&rtpof=true&sd=true).docx • [CQP - Resume Template](https://drive.google.com/file/d/1-Gd1iCKvzUPtDBAogYrVHUqx5PI1auGT/view?usp=drive_link).pdf | [CQP - Resume Template](https://docs.google.com/document/d/1aLcbP5xVxE-J_Km4QK9E3ir7s-iXpG0a/edit?usp=drive_link&ouid=107957102483892253950&rtpof=true&sd=true).docx • [CQP - CI Resume Template](https://drive.google.com/file/d/1UMOfP76j6SCyqnE50NHBTcc_OjnKNHAS/view?usp=drive_link).pdf. | [CQP - CI Resume Template](https://docs.google.com/document/d/1ThZhiC855sDzFlRrbcV9p0DFSYfF1L8F/edit?usp=drive_link).docx • [CQP - CI Resume Instructions.](https://drive.google.com/file/d/1zfQ7oafOp2Q7vjfHL2kf0jkN0JtijeZl/view?usp=drive_link)pdf | [Construction Inspection Qualifications.](https://drive.google.com/file/d/10rGxuxRGTL_kebD04DCS0R2oEB35w1Hk/view?usp=sharing)pdf • [PUB-93ConsultantQualityPlan](https://drive.google.com/file/d/1VB8UNjKyl1i3AQXHLl6dQlgLm9XoCT88/view?usp=drive_link).pdf | [CQP - Sample Quality Plan.](https://docs.google.com/document/d/1Gme9Xumy9dKWbfNOyr2tLcyX3ADWa_jg/edit?usp=drive_link)docx
- Suggested learning on PRA for Tier 2 Consultants listed below: • [22.3.1 - Consultant Qualifications Package](https://learn.prorankllc.com/courses/__consultants-19/lessons/22-3-1-consultant-qualification-package/?current_step) • [22.3.1 - Annual CQP Renewal](https://learn.prorankllc.com/courses/__consultants-19/lessons/22-3-4-annual-cqp-renewal/?current_step)
- Tier 3 Consultant: **(Current BPR and Active Qualifications Package)** • [Indirect Rates PowerPoint Presentation](https://drive.google.com/file/d/12fOTT4Qm4oOKJAz_kRM4tvv3extRF3mB/view?usp=drive_link) .pdf • [Overhead Rate - Excerpt from Doing Business w/ PennDOT CD](https://drive.google.com/file/d/1vJVgf9JA0jk5SBYAougHkbHE4nIsjFvK/view?usp=drive_link).pdf • [Calculating FAR Overhead Rate Instructions](https://docs.google.com/spreadsheets/d/1Flj42nemYEMW6IKc-R6CLABpff0wHO6m/edit?usp=drive_link&ouid=107957102483892253950&rtpof=true&sd=true).xls
- [Sample FAR AUDIT Report GAGAS FAR Audit](https://docs.google.com/document/d/1uQa3szw0PQtgyTyA4R-bP8MvHEt2eBj2/edit?usp=drive_link&ouid=107957102483892253950&rtpof=true&sd=true).docx

#### Suggested lessons in PRA for Tier 3 Consultants listed below: • [22.3.4 - Determining Your Indirect Cost Rate/ Overhead Rate](https://learn.prorankllc.com/courses/__consultants-19/lessons/22-3-4-determining-your-indirect-cost-rate-overhead-rate/?current_step)

• [22.3.5 - Submitting Your Overhead Rate on ECMS](https://learn.prorankllc.com/courses/__consultants-19/lessons/22-3-5-ecms-consultant-overhead-rate/?current_step) • [22.3.6 - Employee Roster & Wage Rate Submission](https://learn.prorankllc.com/courses/__consultants-19/lessons/22-3-6-employee-roster-wage-rate-submission/?current_step) • [53.1 PennDOT Mentor-Protege Tutorial Course](https://learn.prorankllc.com/courses/53-1-penndot-mentor-protege-tutorial-course/lessons/53-1-1-mpp-faqs/topic/53-1-1-1-pathways-to-penndot-mentor-protege-program-presentation-3431/)

### More Consultant Resources

- [Consultant Qualifications Package and Overhead Rate](https://drive.google.com/file/d/1kbkbn3UJGEsU47Rh1dfwP3qs7-vCHp3m/view?usp=sharing).pdf • [ECMS Consultant Registration](https://drive.google.com/file/d/1_an9cAG6RbzFuEylOBIasIOzAcrUcO_V/view?usp=drive_link).pdf • [Consultants Doing Business With PennDOT Presentation](https://drive.google.com/file/d/15Ao5mevhrl6zUl48vzDLEY-OO4gJhw0H/view?usp=drive_link).pdf • [Getting Started With PennDOT \(Consultants\)](https://drive.google.com/file/d/1Zia_W9w1rG_OK_Ie4Pdcj_KEtfkc-WwJ/view?usp=drive_link).pdf • [PennDOT Pub 93 - Policies & Procedures for Consultant Agreements](https://www.dot.state.pa.us/public/PubsForms/Publications/PUB%2093.pdf).pdf
- [9.14.23 MPP Open Q&A Video Excerpts](https://youtube.com/playlist?list=PLWJeb3M_snPeCzf36EGVLOjdsZvpGMJlP&feature=shared)

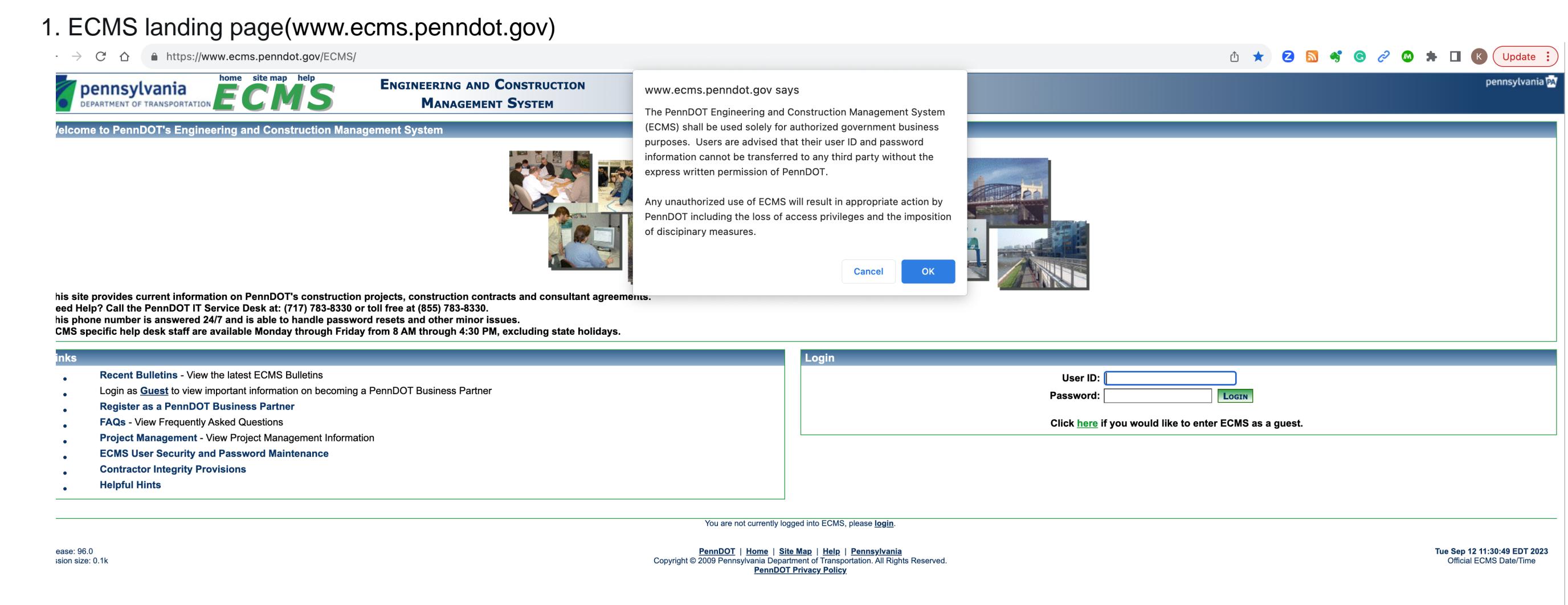

2. ECMS Menu (After Guest Login)

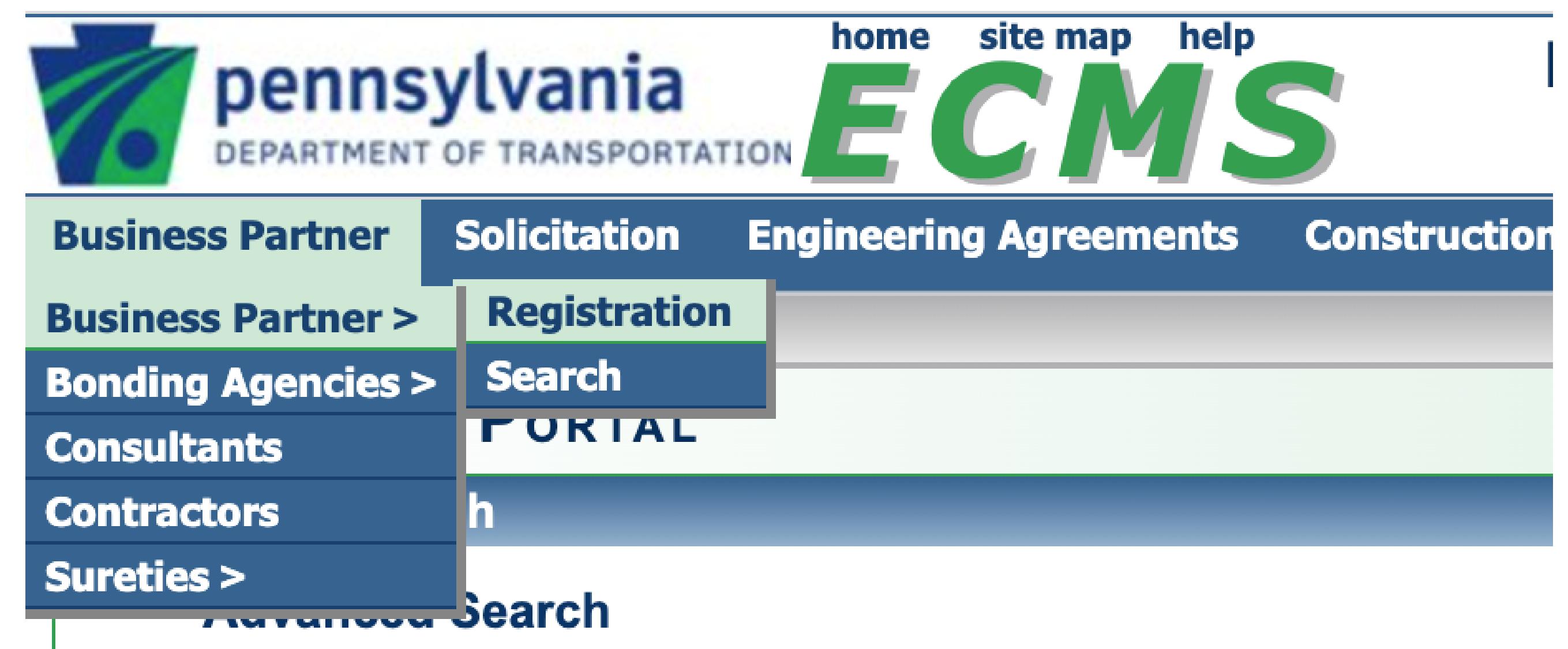

3. Business Partner Registration Page (ECMS Frameset)

![](_page_0_Picture_26.jpeg)

# 4. The Business Partner Registration Agreement (*PDF Application*)

Register

# **INSTRUCTIONS FOR EXECUTION OF AGREEMENTS**

## (PLEASE READ THIS PAGE BEFORE SIGNING SIGNATURE PAGE)

### **AGREEMENT DATE:**

**DO NOT** place a date in the date fields on page 1 of the agreement. We will add the date when the agreement is fully executed.

### 2. SIGNATUREPAGE:

Make sure that the person designated as Signatory signs and dates the agreement on the right side and the person attesting to the agreement (if required by your entity) signs and dates on the left side.

### **CORPORATIONS:** (Companies, Inc., Corp., LTD, P.C.)

- Must be signed by president or vice president (Signatory) Attested by one of the following if the entity has an attestation requirement:
- corporate secretary or assistant corporate secretary
- corporate treasurer or assistant corporate treasurer

### If someone other than the named officer signs or attests to the agreement, please provide a corporate

# resolution or other delegation of signature authority.

4. SOLEPROPRIETORSHIP: • Signed by the owner

Doe's Tool & Die

\*\* CIRCLEOWNER \*\* • Witnessed by any other person.

## Designated by individual name and business name. For example: Tom Doe t/a Doe's Tool & Die OR Tom Doe d/b/a

5. GENERAL PARTNERSHIP: RESOLUTION IS NOT REQUIRED

### \* Signed by any general partner (Signatory person must sign as General Partner on Title Line)

• Witnessed by any other person.

#### 6. LIMITED PARTNERSHIP: DO NOT NEED RESOLUTION

· Signed by any general partner (NOT limited partner). (Signatory person must sign as General Partner on Title Line) • Witnessed by any other person.

#### 7. JOINT VENTURERS:

This involves two or more parties and may be made up of a partnership and corporation or two corporations.

• Signed and witnessed by both joint ventures (four signatures in total). Who is eligible to sign is dictated by the type of legal entity involved.

#### 8. LIMITED LIABILITY COMPANY (LLC):

This is an association organized under the Limited Liability Company Law of 1994. Under this law documents may be executed by a duly authorized member or a managing member. (Signatory person must sign as Member or Managing Member on Title Line)

#### **CORPORATE SEAL:**

An agreement does not require a corporate seal; however, if a corporate seal is used on an agreement, please be sure that the name on the corporate seal corresponds exactly to the corporation's name on the contract.

PLEASE DO NOT RETURN THESE INSTRUCTION PAGES WITH YOUR AGREEMENT.

6. Instructions for written requests to ECMS. Many

![](_page_0_Picture_73.jpeg)

2. In the letter include the information below:

• Email Address of the new Administrator

• Phone Number of the new Administrator.

3. Have the Signatory for your Company sign the letter.

4. Email the letter to RA-pdECMDSecurity@pa.gov

company, please refer to the section below.

• Name of new Administrator

directions:

directions:

Administrator

7. This works for an info change, Prequalification

![](_page_0_Picture_75.jpeg)

January 1, 2020 Registrar Pennsylvania Department of Transportation Bureau of Project Delivery, Systems Management Section 400 North Street, 7th Floor Harrisburg, PA 17120 RE: My Company, Business Partner ID 000000 Dear Register: We are requesting that John Smith be removed as our Administrator. He is no longer in that role. Please update

If you have any questions, please contact us at 1.800.000.0000

your records to include James Doe as our new Administrator. His email is JackDoe@MC.com and phone is 717.215.3555. Additionally, we are requesting that Jane Doe be listed as our Signatory. Jill Smith is no longer in that role with our company. Jane's title is CEO and President. Her phone is 717.000.0000 and email is JDOE@MC.com

Thanks, hane Noe

Jane Doe

CEP and President

717.000.0000 JDOE@MC.com

1. Draft a letter on your company's letterhead stating that the previous

To replace a Signatory for a registered Business Partner, please follow these

Changing an Administrator and/or a Signatory for a Business

Partner

To replace an Administrator for a registered Business Partner, please follow these

administrator is no longer with your company, or no longer in the role of

• If the person that signed on behalf of your company when the

Business Partner Agreement was executed is no longer with your

1. Draft a letter on your company's letterhead stating that the previous

- administrator is no longer with your company, or no longer in the role of Administrator.
- 2. In the letter include the information below: • Name of new Signatory
- Email Address of the new Signatory
- Phone Number of the new Signatory • Title of the new Signatory
- 3. Have the new Signatory for your Company sign the letter. 4. Email the letter to RA-pdECMDSecurity@pa.gov
- You can change both the Signatory and the Administrator for your company on the same letter, you just need to provide all the required information.

Exemption, and Dual Registration requests on ECMS.

#### 8. Overhead Rate / Indirect Cost rate Guidance

![](_page_0_Picture_97.jpeg)

Each ECMS application has on-line Help text that will guide you through how to complete the required tasks. Just click on the HELP link on the ECMS Home page to view the Help text that is available.

#### Step 2 - Submit Annual Consultant Qualifications Package

- 1. You cannot submit your Annual Consultant Qualifications Package until you have received your Business Partner ID number from Step 1. You may, however, prepare your Annual Consultant Qualifications Package while the Department is processing your Business Partner registration form. Select the Consultant Services option on the navigation bar. Under that option, select the Consultant Qualifications option and download and complete the off-line Consultant Qualifications Package (CQP) templates. Resumes should not exceed two pages per individual. All templates shall be completed using 12 pitch or larger type.
- 2. After you have completed the off-line templates, have received your Business Partner ID Number and have set-up user ID's for your principal(s) or financial officer(s), these users can submit your Annual Consuitant Qualifications Package. They need to log into ECMS as a registered user and select the Consultant Qualifications option on the navigation bar. Click on the Create Consultant Qualifications Package button to electronically submit the templates to PennDOT with the electronic CQP cover sheet. Your Annual Consultant Qualifications package does not require Department approval.

#### Step 3 - Submit Firm Overhead Information for review and approval

- 1. Your financial officer or principal must log in as a registered user, select the Overhead Information option on the navigation bar and complete and submit the electronic Overhead Information for review and approval by PennDOT. You normally must submit a hard copy of your Audit Report to:
	- PA Department of Transportation **Consultant Agreement Division Bureau of Design** P.O. Box 3060
- Harrisburg, PA 17105-3060 If the Overhead Rates being entered on the Overhead Information form were previously approved by

the Department, you should not submit a copy of your Audit Report, but you should indicate "Previously Approved" in the comments box on the Overhead Information form.

2. You will receive an email confirming your approved overhead rates once the Overhead Information form (and the Audit Report, if required) is received and reviewed.

Page 2

**ECMS** 

 $\mathbf{r}$ 

#### Step 4 - Complete and submit Employee Roster and wage rate information for PennDOT review and approval

Pennsylvania Department of Transportation

- 1. Your principal(s) or financial officer(s) must log in as a registered user and select the Consultant Services option on the navigation bar. Select Roster Maintenance option and create your roster of employees with all the appropriate classifications and wage rates for each employee. Note that every employee wage rate is created in pending status and automatically submitted to PennDOT for review and approval.
- 2. You will be able to see if the employee wage rate has been approved or rejected by checking the status on line. There are no email notifications for employee rate approvals or rejections.

#### **Email notification is provided for:**

- + Business Partner Registration Approval Includes your Business Partner ID, which uniquely identifies your firm to ECMS; the Administrator ID and Password, which allow a designated administrator to create user IDs and passwords for Business Partner user groups; and detailed instructions to guide the Business Partner Administrator through initial logon and change password transactions.
- Overhead Information Approval
- Consultant Qualifications Expiration An email reminder is generated and sent to the Business Partner about one month before the current Consultant Qualifications Package expires.

### How do I find out about Planned and/or Advertised Projects?

PennDOT will publish planned projects on the ECMS Web page in advance of actually advertising the request for Statements of Interest. This will give you an opportunity to review and plan for your Statements of Interest.

#### **Planned Projects**

- 1. To look at Planned Projects, access the ECMS Home Page and select Registered User Log on. Sign on with your ECMS User ID and Password (you can also view Planned Projects as a public user, but if you are a registered business partner, you might as well sign on and have more flexibility).
- 2. ECMS will display the Welcome to ECMS Home page. On the Navigation pane to the left of the Home Page, click on Consultant Services. Your ECMS options will expand and be displayed in alphabetical order. Look for and click on the Planned Projects option.
- 3. Note that you can look for Planned Projects by Anticipated Advertisement Date, Initiating Organization, Date Published or Agreement Number. Select the view option of your choice.
- 4. ECMS will feature a blinking NEW icon next to recently published planned projects. You can click on any Planned Project you wish to view. The Planned Project screen will describe the project and provide the anticipated advertisement date.

Page 3

### **STEP #2B Request Prequalification Exemption ("Dual Registration" On ECMS As A Contractor)**

To become listed as a pre-qualification exempt supplier or service provider in ECMS, contact the ECMS IT support desk at 717-783-8330 to make your request. They will give you a case number and follow back-up with you. You can also send your request via email directly to: RA-PD-BPREGISTRATION@pa.gov.

Please see the PRA discussion[: How Do I Become a Pre-Qualification Exempt Supplier or Service Provider?](https://learn.prorankllc.com/groups/suppliers-room/forum/discussion/how-do-i-become-a-pre-qualification-exempt-supplier-or-service-provider/)

### **PLEAE NOTE: The Step Below "2B" Is Optional!**

**Step #4 Submit Your Employee Roster (TIER 3)** Your employee roster is the personnel that is associated with your company for PennDOT projects. You will need to submit and receive

# **Take The Survey Below To Get Started Today!**

# **[DBE Supportive Services Center](https://penndbe.prorankllc.com/)**

**Disadvantaged Business Enterprise (DBEs) Start At:** • **[ANA.PENNDBE.COM](https://ana.penndbe.com)**

**Who's Eligible:** • Currently Certified PA Unified Certification Program DBEs.

**Diverse Business (DBs) Start At:**

• **[ANA.PADBSSC.COM](https://ana.padbssc.com)**

# **Who's Eligible:**

• Currently Certified PA Unified Certification Program DBEs (Not Seeking Work With PennDOT)

- NMSDC/EMSDC Certified MBEs (that meet state size standards)
- WBENC/ WBEC Certified WBEs (that meet state size standards)

[**Please Note:** DB Firms Are Not Currently Eligible To Participate in The PennDOT MPP As Proteges!]

 $\mathcal{L}_\mathcal{L} = \mathcal{L}_\mathcal{L} + \mathcal{L}_\mathcal{L} + \mathcal{L}_\mathcal{L}$